# 如何對交換機上的埠進行銅纜測試

#### 目標 Ī

交換器的銅纜測試功能可測試連線埠是否可以透過RJ45聯結器連線,此外,使用虛擬纜線測 試儀(VCT)還有助於確定纜線效能。 如果介面出現問題,您可以對該介面上連線的電纜執行診 斷測試,以檢視其狀態。有了這些資訊,您就可以在排除介面故障時做出更好的決策。

VCT執行兩種型別的測試:

- 時域反射法(TDR)技術測試連線到埠的銅纜的品質和特性。可以測試長達140米的電纜。 這些結果顯示在「銅測試」頁的「測試結果」區域中。
- 對有源XG鏈路執行數位訊號處理或基於DSP的測試以測量電纜長度。這些結果顯示在「 銅纜測試」頁的「高級資訊」區域中。此測試只能在鏈路速度為10G時運行。

本文介紹VCT在千兆乙太網(GE)埠上進行的銅纜埠效能測試。

#### 適用裝置 i<br>I

- Sx200系列
- Sx250系列
- Sx300系列
- Sx350系列
- SG350X系列
- Sx500系列
- Sx550X系列

## 軟體版本

- 1.4.7.06 Sx200、Sx300、Sx500
- 2.2.8.04 Sx250、Sx350、SG350X、Sx550X

### 銅纜測試交換機上的埠 Ī

#### 運行銅纜埠測試的前提條件

運行測試之前,請執行以下操作:

- 使用VCT測試電纜時,使用CAT6a資料線。
- (必填)停用交換器連線埠上的短距離模式。如果禁用短距,則基本電纜測試結果準確。 若要瞭解如何配置交換機埠上的短距離設定,請按一下<mark>[此處獲](ukp.aspx?login=1&pid=2&app=search&vw=1&articleid=3267)</mark>取說明。
- (可選)禁用節能乙太網(EEE)。 如果在要測試的埠上禁用EEE,則高級電纜測試結果會 準確無誤。若要瞭解如何配置交換機埠上的EEE設定,請按一下[此處。](ukp.aspx?login=1&pid=2&app=search&vw=1&articleid=2541)

重要事項:當測試埠時,該埠將設定為「關閉」狀態,通訊將中斷。測試後,連線埠會回復到 Up狀態。建議不要在用於運行交換機基於Web的實用程式的埠上運行銅纜埠測試,因為與該 裝置的通訊將中斷。

## 運行銅纜埠測試

附註:測試結果的準確度在高級測試的+/-10和基本測試的+/-2誤差範圍內。

步驟1.登入交換器的網路型公用程式,然後在「Display Mode」下拉式清單中選擇Advanced 。

附註:本示例使用SG350X-48MP交換機。

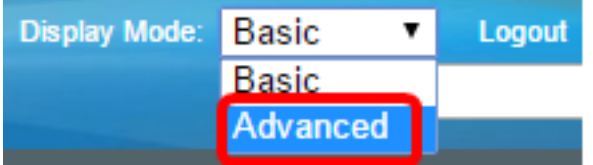

**附註:**如果您有Sx300或Sx500系列交換機,請跳[至步驟2。](#page-1-0)

<span id="page-1-0"></span>步驟2.登入交換器的網路型公用程式,然後選擇Status and Statics > Diagnostics > Copper Test。

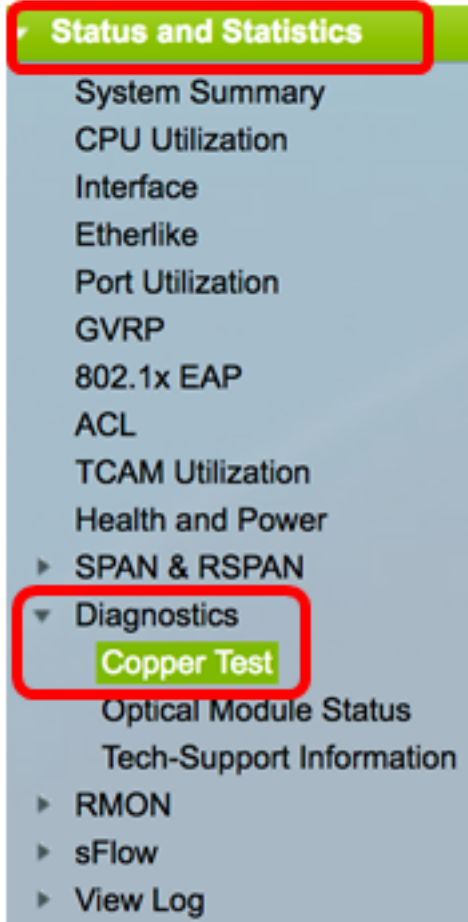

附註:如果您有Sx200、Sx300或Sx500系列交換機,請選擇Administration > Diagnostics > Copper Test。

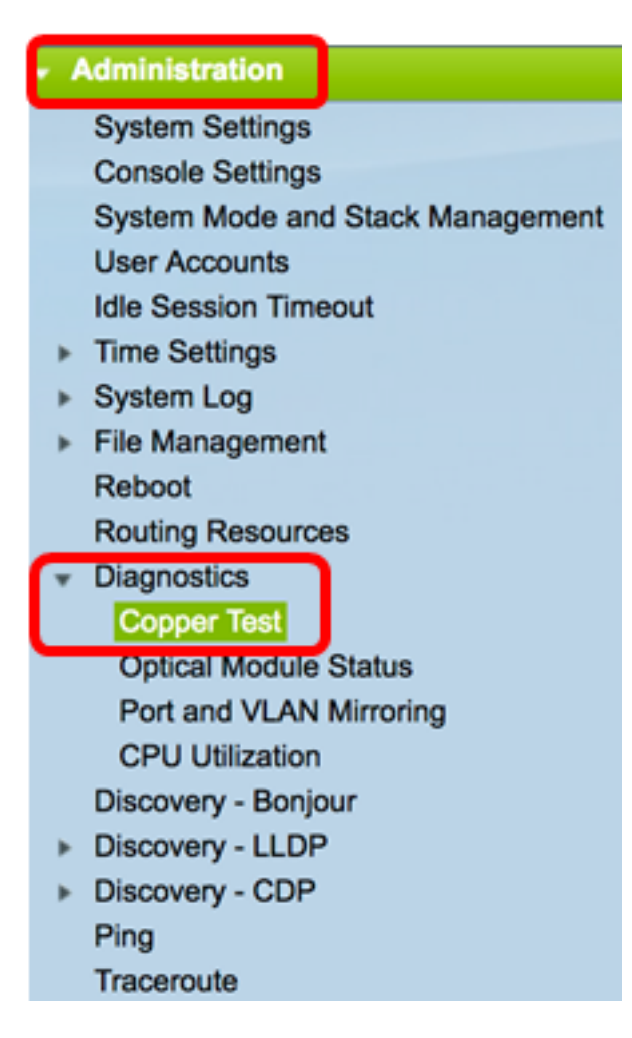

步驟3.在「埠」區域,選擇要測試的埠。

附註:在本示例中,選擇了裝置2的埠GE4。

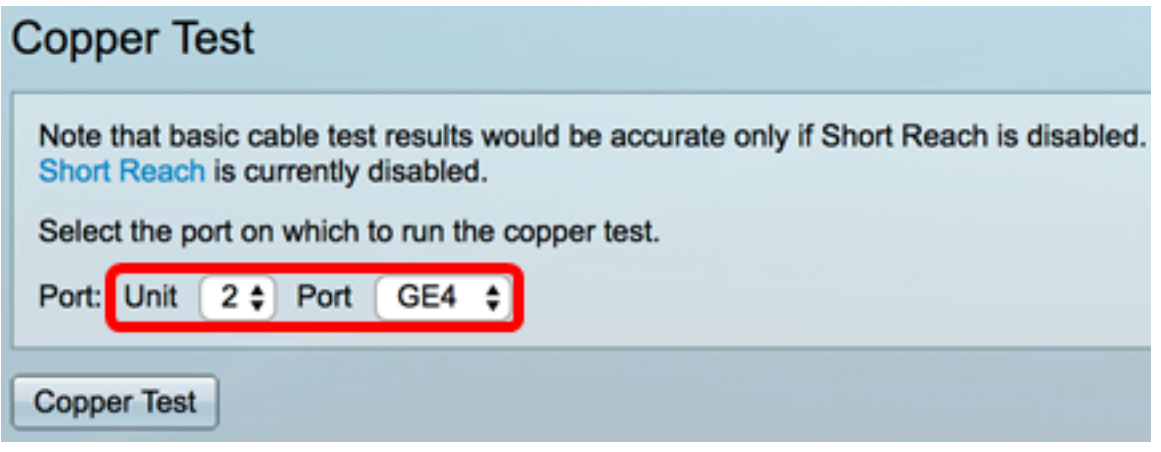

附註:如果您有非堆疊式交換機(例如Sx200、Sx250或Sx300系列交換機),請僅選擇埠。

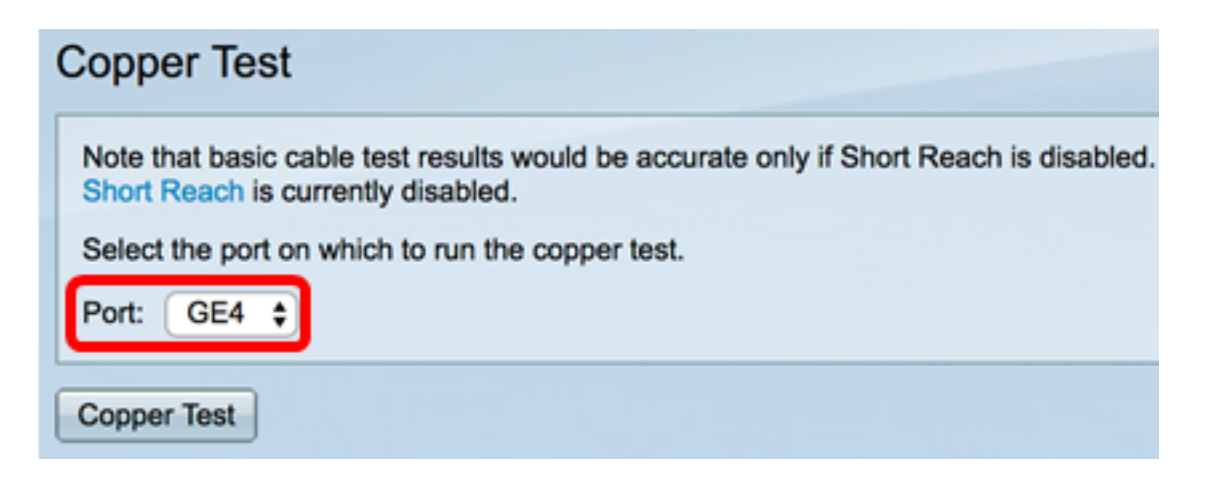

步驟4.按一下Copper Test。

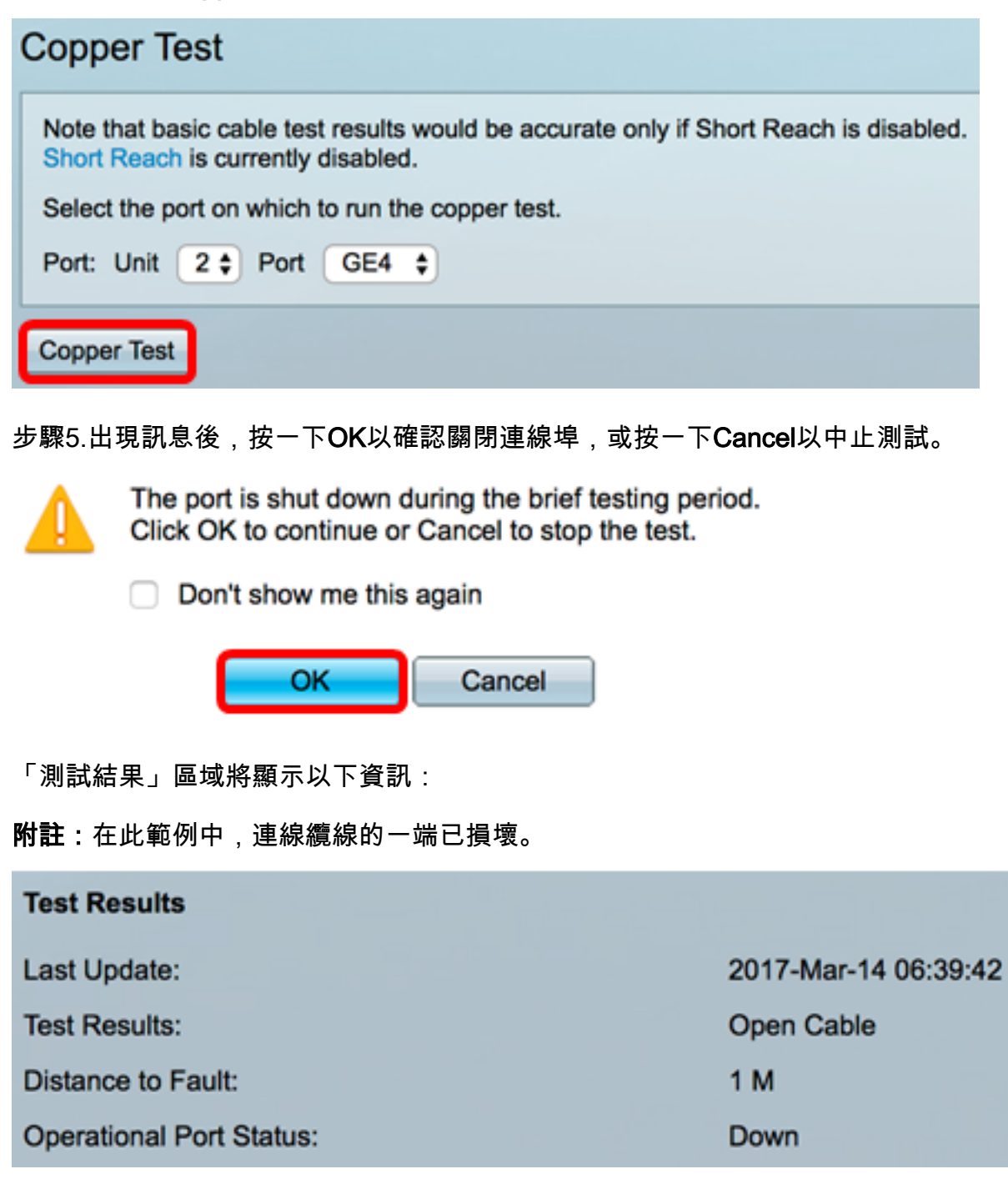

• 上次更新 — 在連線埠上執行上次測試的時間。

• 測試結果 — 顯示電纜測試結果。可能的值:

— 確定 — 電纜已通過測試。

- 無電纜 電纜未連線到埠。
- 開啟電纜 僅連線電纜的一端。
- 短電纜 電纜發生短路。
- 未知測試結果 發生錯誤。
- 到故障的距離 從埠到發現故障的電纜上的位置的距離。
- 使用中連線埠狀態 顯示連線埠是啟動還是關閉。

在Gigabit連線埠上執行VCT時,進階資訊區域會顯示以下資訊:

#### **Advanced Information**

Cable Length:

Unknown length

Note that advanced cable test results would be accurate if 802.3 Energy Efficient Ethernet (EEE) is disabled. 802.3 Energy Efficient Ethernet (EEE) is currently enabled.

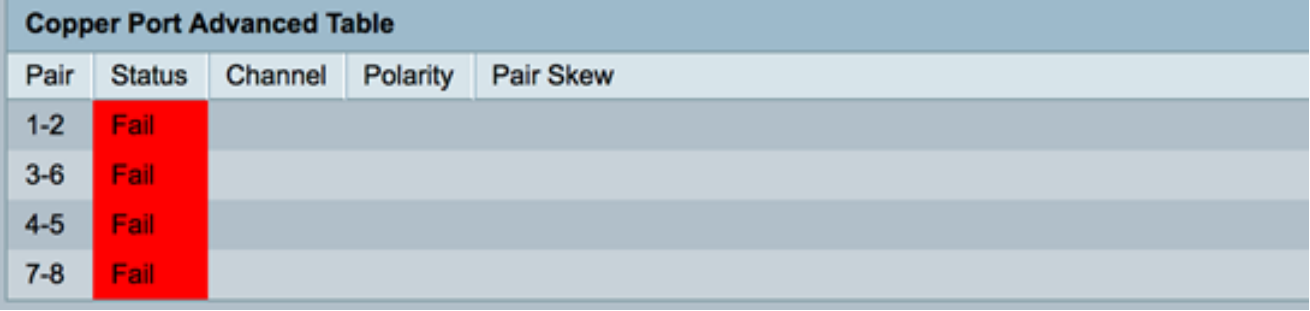

- 電纜長度(Cable Length) 提供電纜長度的估計值。
- 配對 正在測試的電纜線對。
- 狀態 線對狀態。以紅色顯示的「故障」狀態表示出現故障,而以綠色顯示的「正常」 狀態表示電纜完好。
- 通道 指示電線是直的還是交叉的電纜通道。
- 極性 指示是否已啟用線對的自動極性檢測和糾正。極性表示通過線路的TX/RX。自動 極性檢測和糾正允許自動調整所有RJ45埠上的佈線錯誤。
- 線對傾斜 線對之間的延遲差異。

在下面的示例中,損壞的電纜已更換為新的電纜。

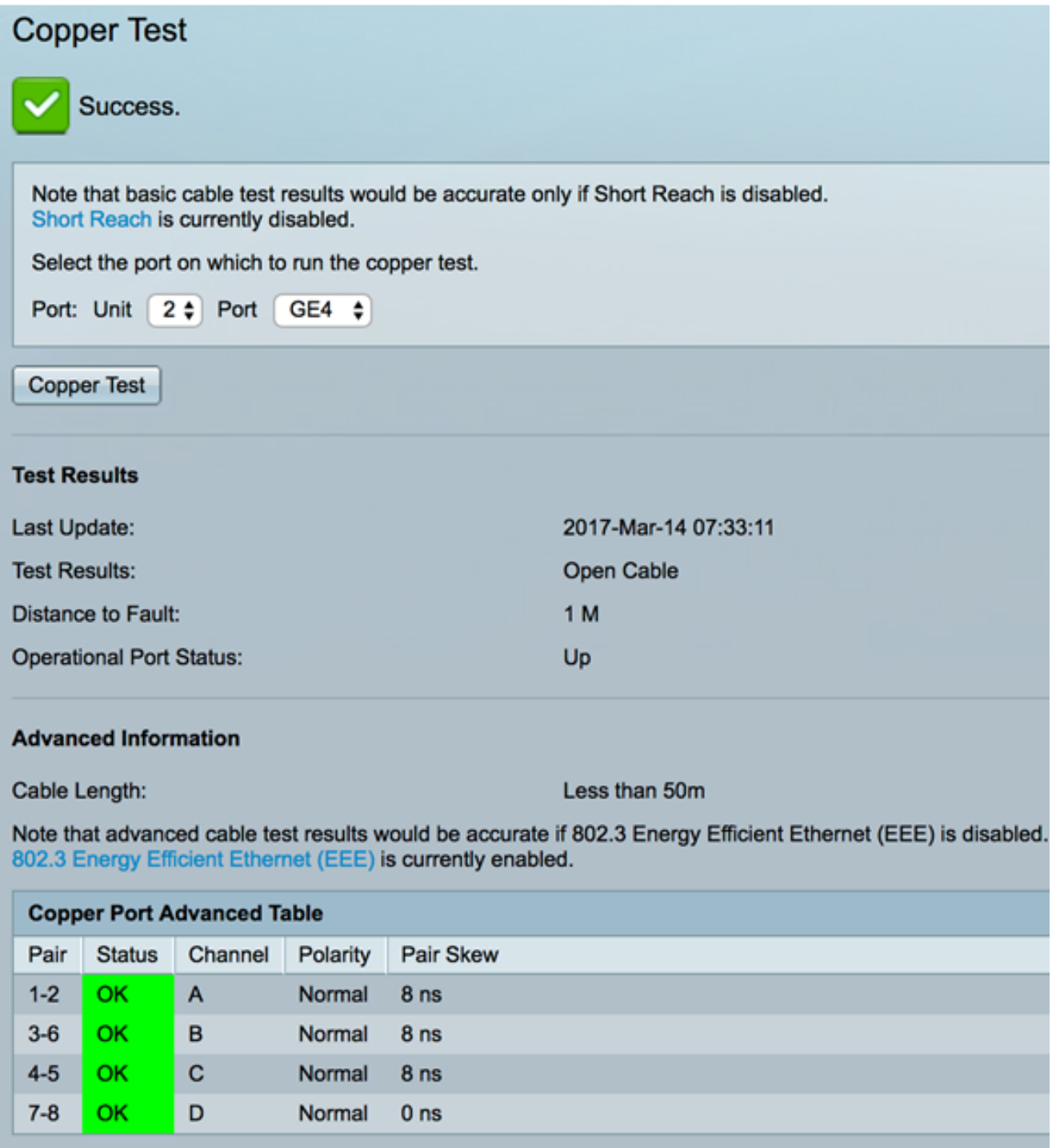

現在,您應該已經成功地對交換機的埠進行了銅纜測試。